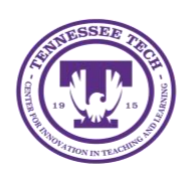

**Teams: Adding a Background** 

Center for Innovation in Teaching and Learning

Microsoft Teams allows you to blur what appears behind you, or you can replace your background with a digital one.

## To Change Your Background

1. Before joining the meeting, select **Background Filters**

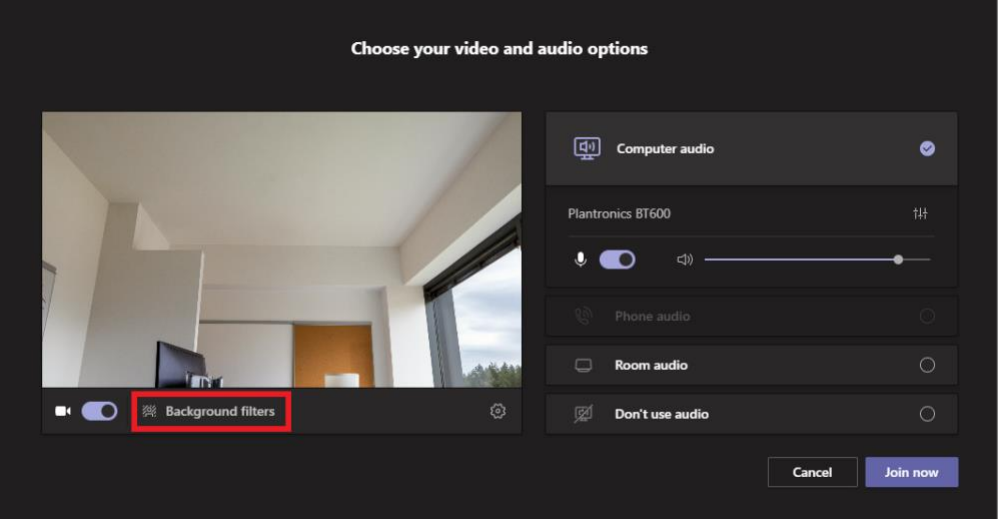

2. Select either **blur** if you would like your background blurred, or select from one of the **digital background options**

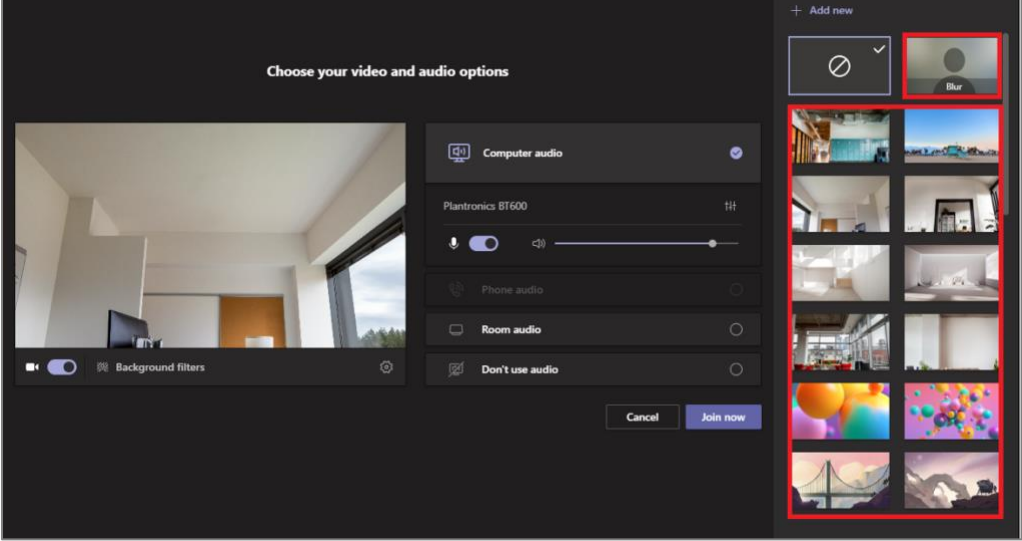

## 3. Select **Join Now**

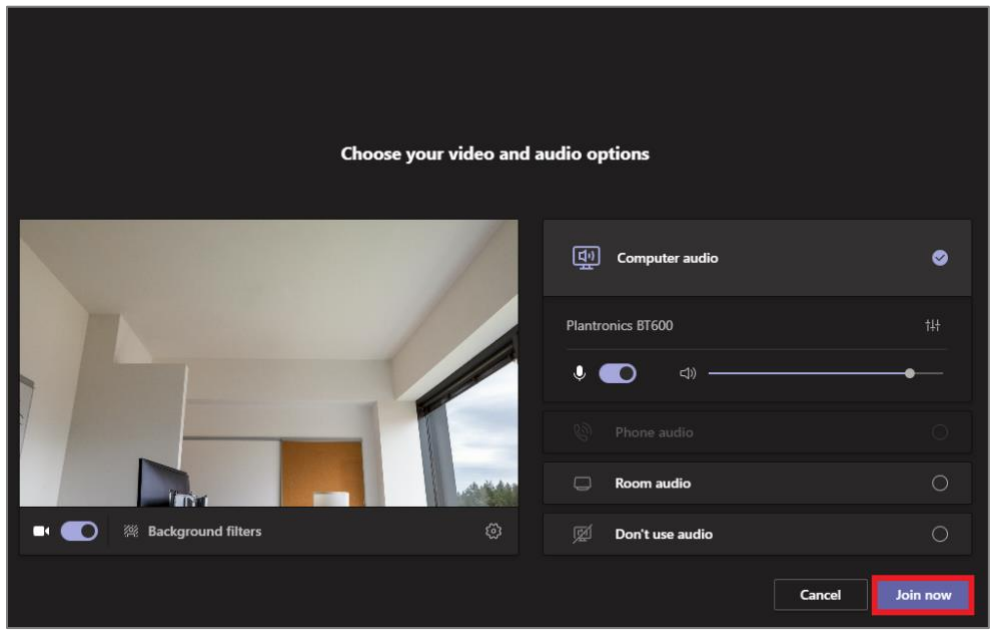